# **l10n-server Documentation**

*Release 0.1*

**Andrey Kalinovsky**

**Nov 15, 2017**

### **Contents**

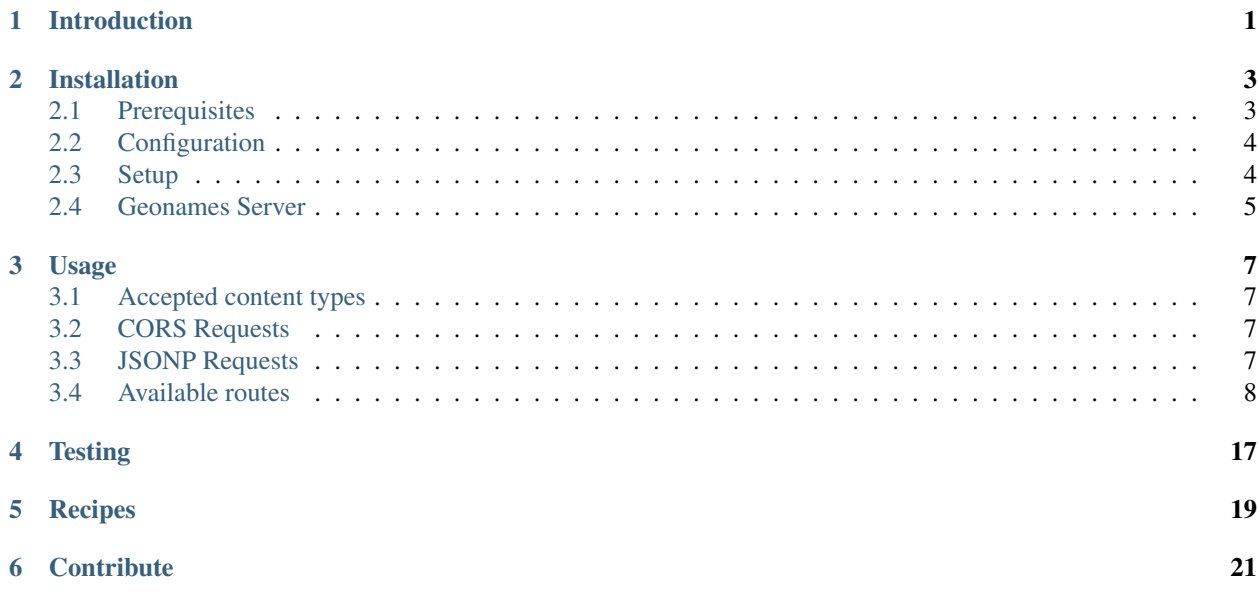

### Introduction

<span id="page-4-0"></span>This server's purpose is to interrogate an ElasticSearch index and a MongoDB database, and to return geolocationrelated data. It relies on data found on [http://www.geonames.org/.](http://www.geonames.org/) You can use this server to retrieve the approximative location of an IPV4 address, to get more details about a city identified by its geonameid, or to find the closest (or biggest) cities matching a given criteria.

The server accepts only HTTP GET requests, and returns appropriatly filled XML or JSON trees.

This server was created using [Express.](http://expressjs.com/)

It supports [JSONP](http://en.wikipedia.org/wiki/JSONP) and [CORS](http://en.wikipedia.org/wiki/Cross-origin_resource_sharing) requests.

#### Installation

#### <span id="page-6-1"></span><span id="page-6-0"></span>**2.1 Prerequisites**

In order to make the Geonames Server run, you need to have installed MongoDB, ElasticSearch, PHP and NodeJS + NPM.

#### MongoDB

To install MongoDB, you should follow [the official MongoDB guides.](http://www.mongodb.org/display/DOCS/Quickstart)

#### ElasticSearch

If you use [homebrew,](http://mxcl.github.com/homebrew/) you can run brew install elasticsearch in order to install ElasticSearch. Otherwise, follow [the](http://www.elasticsearch.org/guide/reference/setup/installation.html) [official guide.](http://www.elasticsearch.org/guide/reference/setup/installation.html)

#### NodeJS & npm

To install NodeJS, if you use **homebrew**, a simple brew install node is enough. Otherwise, you can download it from the [Node.js official website.](http://nodejs.org/)

To ensure the proper functioning of these operations, [curl](http://fr2.php.net/manual/en/book.curl.php) and [mongo](http://fr2.php.net/manual/en/book.mongo.php) extensions for PHP are required.

See [mongo extension install details here](http://php.net/manual/fr/mongo.installation.php)

Finally, if you want the geolocation to work, you will need the libgeoip C library, version 1.4.8 or higher. You can either install it through a package manager (such as **homebrew** or **aptitude**), or build it using the following commands [\(source\)](http://github.com/kuno/GeoIP):

```
wget http://geolite.maxmind.com/download/geoip/api/c/GeoIP-1.4.8.tar.gz
tar -xvzf GeoIP-1.4.8.tar.gz
cd GeoIP-1.4.8
./configure --prefix=/usr
make
sudo make install
```
### <span id="page-7-0"></span>**2.2 Configuration**

Once all required dependencies are installed, you must set the configuration files located in the config folder.

First copy the configuration sample files and fill appropriate values according to your system setup.

```
cp ./config/elasticsearch.cfg.sample ./config/elasticsearch.cfg
cp ./config/mongo.cfg.sample ./config/mongo.cfg
cp ./config/server.json.sample ./config/server.json
```
\*\* ElasticSearch configuration\*\*

```
elastic_host="127.0.0.1"
elastic_port="9200"
elastic_scheme="http"
elastic_index="geonames"
elastic_index_test="tests"
```
\*\* MongoDB configuration\*\*

```
mongo_host="127.0.0.1"
mongo_port="27017"
mongo_user=""
mongo_pass=""
mongo_database="geonames"
mongo_database_test="tests"
```
\*\* Server configuration\*\*

```
{
    "app": {
        "verbose": false,
        "port": 3000,
        "allowed_domains": ["*"],
        "max_result_per_page" : 30
    },
    "geo": {
        "geolitepath": "./resources/data/GeoLiteCity.dat"
    }
}
```
### <span id="page-7-1"></span>**2.3 Setup**

Once dependencies are installed, you need to fill the MongoDB database with geonames data, and then index this data with ElasticSearch.

To do so, make sure MongoDB and ElasticSearch are running then run the following command within the root folder:

make install

It will download in resources folder the necessary files from the geonames servers, format them to make them work with MongoDB, import them to MongoDB, and index the new entries in ElasticSearch.

Note: The installation process takes at least one hour.

From now on, you should be able to access to your ElasticSearch index through your web browser or through any request-forming tool (such as curl), as described [here.](http://www.elasticsearch.org/guide/reference/query-dsl/)

For instance, you can try:

curl -X GET "\$elastic\_host/\$cluster\_name/cities/\_count"

This should return you a JSON object containing, under the "count" field, the number of entries indexed under your cluster.

### <span id="page-8-0"></span>**2.4 Geonames Server**

Usage

<span id="page-10-0"></span>To start the server, make sure you have node installed, and run:

node server

Then, you can send GET requests to it (through a web browser or any request tool such as **curl**).

### <span id="page-10-1"></span>**3.1 Accepted content types**

GeonamesServer can return data formated in two types, **json** or **xml**, according to the type specified within the header request (see [http://www.w3.org/Protocols/rfc2616/rfc2616-sec14.html\)](http://www.w3.org/Protocols/rfc2616/rfc2616-sec14.html). The server supports qvalue ratings, choosing the return type by its rating. If \* is specified, data will be returned as a json document. If neither xml, json nor \* are specified, the server will answer with a *406 Not acceptable* error.

### <span id="page-10-2"></span>**3.2 CORS Requests**

All responses from the GeonamesServer include required headers to be [CORS](http://en.wikipedia.org/wiki/Cross-origin_resource_sharing) compliant

### <span id="page-10-3"></span>**3.3 JSONP Requests**

The GeonamesServer supports *JSONP <http://en.wikipedia.org/wiki/JSONP>* requests. The callback parameter is *callback*.

*Request*

```
/ip?ip=4.23.171.0&callback=myFunction
```
*Response*

```
myFunction( {
    "geonames": {
          "ip": "4.23.171.0",
          "geoname": {
                "city": "New York",
                "country_code": "US",
                "country": "United States",
                "longitude": "-73.98",
                "latitude": "40.75",
                "fips": "New York"
          }
    }
})
```
### <span id="page-11-0"></span>**3.4 Available routes**

The following is a list of available routes. All these routes can only be accessed through GET requests.

Any other methods will result in a *405 Method not allowed* error.

The results will be sent as text/xml or application/json files, according to the accept field within the request header.

If the *sort* parameter is specified and set to *closeness* but the location of the request could not be determined (due to a lack of data within the GEOIP database or GEOIP module not being installed), the current sort will be replaced by the *population* sort.

If a mandatory parameter or unknown parameter value is detected the server will respond with a *400 Bad Request* error.

#### **3.4.1 /**

Returns a quick documentation in HTML format.

#### **3.4.2 /city**

#### **Gets the list of all the cities in the database, limited to** *max\_result\_per\_page* **results by default.**

*max\_result\_per\_page* is setted from configuration files or overridden with limit query parameter parameter up to 100.

#### **Parameters**

- sort (optional, string, default value : population) available values :
	- population : The results will be sorted by population.
	- closeness : The results will be sorted by closeness to the place the request was sent from.
- ord (optional, string, default value : desc) available values :
	- desc : The results will be displayed in descending order.
	- asc : The results will be displayed in ascending order.
- **name** (optional, string) : Filters city whose begins with a given name.
- **country** (optional, string) :
	- Only cities located in countries whose name begins with this parameter will be returned.
- limit (optional, string) : The number of results.
- sortParams (optional, array) [This parameter is used within the *closeness*] sort parameter to provide a custom IP. */city?sort=closeness&sortParams[ip]=XXXX.XX.XX.XXXX*

#### **Examples**

#### Returns the list of all the cities in the database, limited by default.

curl -XGET "\$SERVER URL/city"

will return one of these results, according to the expected content-type:

```
<?xml version="1.0" encoding="UTF-8"?>
<geonames>
   <totalResultsCount>30</totalResultsCount>
    <geoname>
        <geonameid>1796236</geonameid>
        <title>Shanghai</title>
       <title_alt>Shanghai</title_alt>
        <title_match>Shanghai</title_match>
        <country>China</country>
        <country_match>China</country_match>
        <population>14608512</population>
        <latitude>31.22</latitude>
        <longitude>121.46</longitude>
        <region>Shanghai Shi</region>
   </geoname>
    <geoname>
       <geonameid>3435910</geonameid>
        <title>Buenos Aires</title>
        <title_alt>Buenos Aires</title_alt>
        <title_match>Buenos Aires</title_match>
        <country>Argentina</country>
        <country_match>Argentina</country_match>
        <population>13076300</population>
        <latitude>-34.61</latitude>
        <longitude>-58.38</longitude>
        <region>Buenos Aires F.D.</region>
    </geoname>
    <geoname>
        <geonameid>1275339</geonameid>
        <title>Mumbai</title>
        <title_alt>Mumbai</title_alt>
        <title_match>Mumbai</title_match>
        <country>India</country>
        <country_match>India</country_match>
        <population>12691836</population>
        <latitude>19.07</latitude>
        <longitude>72.88</longitude>
        <region>Mah¯ar¯ashtra</region>
    </geoname>
</geonames>
```
{

```
"geonames"
:
{
  "totalResultsCount"
: "30"
,
  "geoname"
:
[
    {
       "geonameid": "1796236",
       "title": "Shanghai",
       "country": "China",
       "match": {
         "title": "Shanghai",
         "country"
: "China"
       },
       "population"
: "14608512"
,
       "latitude"
: "31.22"
,
       "longitude"
: "121.46"
,
       "names"
:
[
         "shanghai"
,
         "sha"
,
         "san'nkae"
,
         "sanchajus",
         "sangaj"
,
         "sangay"
,
         "sanghaj"
,
         "sanghay"
,
         "sanhaja"
,
         "sanhajo",
         "sanxay"
,
         "schanghai"
,
         "shang-hai"
,
         "shang-hai-shih"
,
         "shangai"
,
         "shangaj",
         "shanghai"
,
      ],
       "region"
: "Shanghai Shi"
,
       "title_alt"
: "Shanghai"
    \left\{ \begin{array}{c} \text{ } \\ \text{ } \\ \text{ } \\ \text{ } \end{array} \right."geonameid": "3435910",
       "title": "Buenos Aires",
       "country": "Argentina",
       "match": {
         "title": "Buenos Aires",
         "country"
: "Argentina"
      },
       "population"
: "13076300"
,
       "latitude"
: "-34.61"
,
       "longitude"
: "-58.38"
,
       "names": [
         "buenos aires"
,
         "bue"
,
         "baires"
,
         "bonaero"
,
         "bonaeropolis"
,
         "bonaëropolis"
,
         "bos aires"
,
         "bouenos aires"
,
         "bouonezar"
,
```

```
"bouonézâr",
          "buehnos ajres",
          "buehnos-ajres",
          "buehnos-ajres osh",
          "buenos aires",
        \frac{1}{2},
        "region": "Buenos Aires F.D.",
        "title_alt": "Buenos Aires"
      },
      {
        "geonameid": "1275339",
        "title": "Mumbai",
        "country": "India",
        "match": {
          "title": "Mumbai",
          "country": "India"
        },
        "population": "12691836",
        "latitude": "19.07",
        "longitude": "72.88",
        "names": [
          "mumbai",
          "asumumbay",
          "bom",
          "bombai",
          "bombaim",
          "bombaj",
          "bombay",
          "bombaya",
          "bombej",
          "bombejus",
          "bombėjus",
          "bumbaj",
          "bůmbaj",
        \frac{1}{2},
        "region": "Mahārāshtra",
        "title_alt": "Mumbai"
    }
}
```
Gets the city whose name begins with the provided query.

curl -XGET "\$SERVER\_URL/city?name=paris"

will return one of these results, according to the expected content-type:

```
<?xml version="1.0" encoding="UTF-8"?>
<geonames>
    <totalResultsCount>30</totalResultsCount>
    <geoname>
     <geonameid>2988507</geonameid>
      <title>Paris</title>
      <title_alt>paris</title_alt>
      <title_match>Paris</title_match>
      <country>France</country>
      <country_match>France</country_match>
      <population>2138551</population>
      <latitude>48.85</latitude>
```

```
<longitude>2.35</longitude>
      <region>Île-de-France</region>
    </geoname>
    <geoname>
      <geonameid>4717560</geonameid>
      <title>Paris</title>
      <title_alt>paris</title_alt>
      <title_match>Paris</title_match>
      <country>United States</country>
      <country_match>United States</country_match>
      <population>25171</population>
      <latitude>33.66</latitude>
      <longitude>-95.56</longitude>
      <region>Texas</region>
    </geoname>
    <geoname>
      <geonameid>3023645</geonameid>
      <title>Cormeilles-en-Parisis</title>
      <title_alt>cormeilles-en-parisis</title_alt>
      <title_match>Cormeilles-en-Parisis</title_match>
      <country>France</country>
      <country_match>France</country_match>
      <population>21973</population>
      <latitude>48.97</latitude>
      <longitude>2.2</longitude>
      <region>Île-de-France</region>
    </geoname>
        ...
</geonames>
```

```
"geonames": {
  "totalResultsCount": "30",
  "geoname": [
    {
      "geonameid": "2988507",
      "title": "Paris",
      "country": "France",
      "match": {
        "title": "Paris",
        "country": "France"
      },
      "population": "2138551",
      "latitude": "48.85",
      "longitude": "2.35",
      "names": [
        "paris",
        "baariis",
        "bahliz",
        "gorad paryzh",
        "lungsod ng paris",
        "lutece",
        "lutetia",
        "lutetia parisorum",
        "par",
        "pa-ri",
        "paarys",
        "palika",
```
{

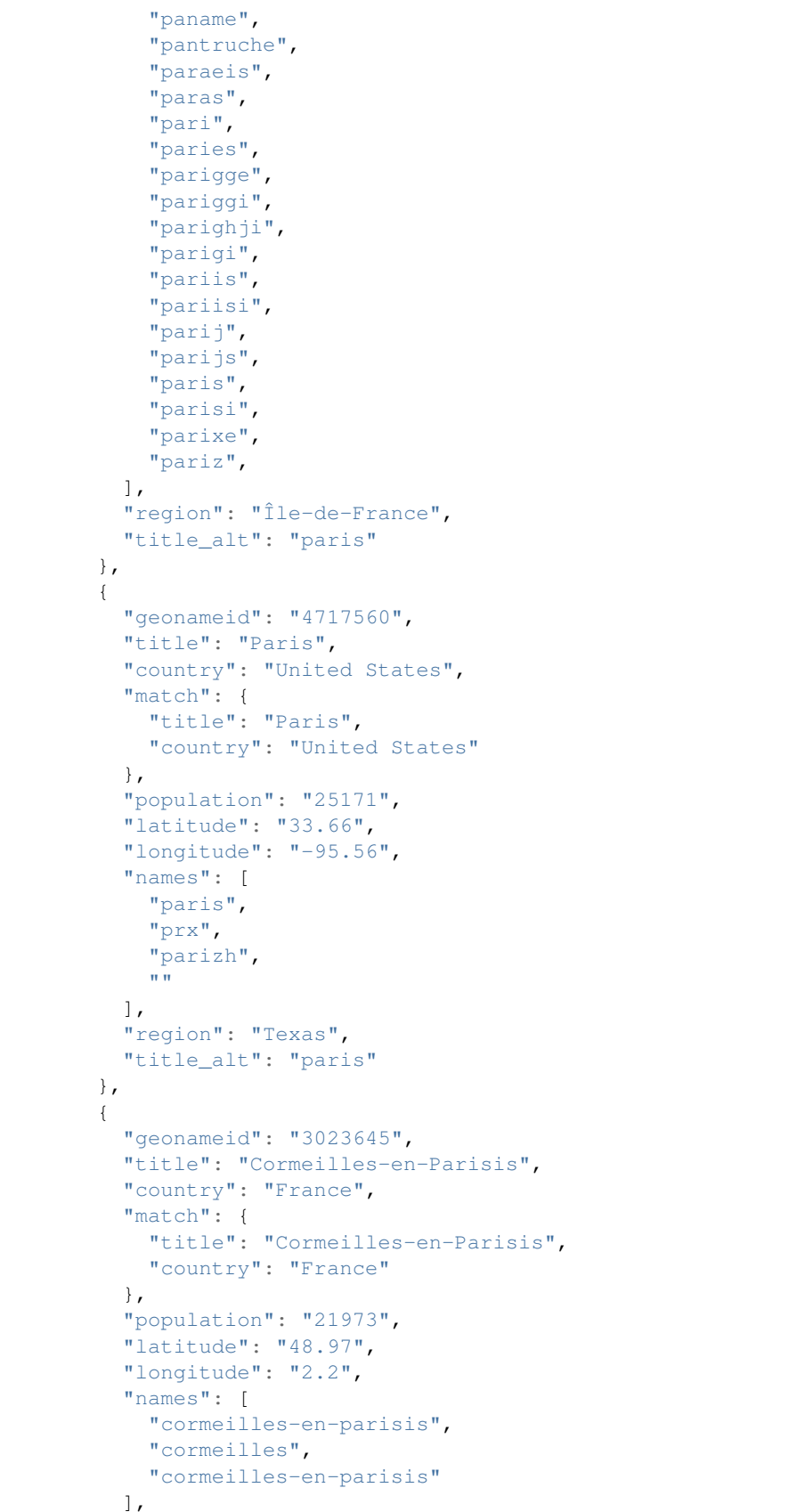

```
"region": "Île-de-France",
          "title_alt": "cormeilles-en-parisis"
   }
}
```
The *title\_match* and *country\_match* fields show the parts of the initial request that match with the results. This might be used for highlighting the beginning of the world as the user types it in.

In cases where the request does not match with the default name of the city but does match with an alternate name (different language or different spelling), a *title\_alt* field is displayed, so the *title\_match* can still be relevant.

Returns the city in which the given IP address is located.

```
curl -XGET "$SERVER_URL/ip/ip=4.23.171.0"
```
will return one of these results, according to the expected content-type:

```
<?xml version="1.0" encoding="UTF-8"?>
<geonames>
    <ip>4.23.171.0</ip>
     <geoname>
      <city>New York</city>
       <country_code>US</country_code>
       <country>United States</country>
       <fips>New York</fips>
       <longitude>-73.98</longitude>
       <latitude>40.75</latitude>
     </geoname>
</geonames>
```

```
{
    "geonames": {
          "ip": "4.23.171.0",
          "geoname": {
                "city": "New York",
                "country_code": "US",
                "country": "United States",
                "longitude": "-73.98",
                "latitude": "40.75",
                "fips": "New York"
          }
   }
}
```
#### **3.4.3 /city/{id}**

Returns the city which *geonameid* value is equal to the given id.

```
curl -XGET "$SERVER_URL/city/3435910"
```
will return one of these results, according to the expected content-type:

```
<?xml version="1.0" encoding="UTF-8"?>
<geonames>
    <totalResultsCount>1</totalResultsCount>
    <geoname>
```

```
<geonameid>3435910</geonameid>
      <title>Buenos Aires</title>
      <title_alt>Buenos Aires</title_alt>
      <title_match>Buenos Aires</title_match>
      <country>Argentina</country>
      <country_match>Argentina</country_match>
      <population>13076300</population>
      <latitude>-34.61</latitude>
      <longitude>-58.38</longitude>
      <region>Buenos Aires F.D.</region>
    </geoname>
</geonames>
```

```
{
    "geonames": {
      "totalResultsCount": "1",
      "geoname": [
        {
          "geonameid": "3435910",
          "title": "Buenos Aires",
          "country": "Argentina",
          "match": {
            "title": "Buenos Aires",
            "country": "Argentina"
          },
          "population": "13076300",
          "latitude": "-34.61",
          "longitude": "-58.38",
          "names": [
            "buenos aires",
            "bue",
            "baires",
            "bonaero",
            "bonaeropolis",
            "bonaëropolis",
            "bos aires",
            "bouenos aires",
            "bouonezar",
            "bouonézâr",
            "buehnos ajres",
            "buehnos-ajres",
            "buehnos-ajres osh",
            "buenos aires",
            "buenos airės",
            "buenos ajres",
            "buenos ayres",
            "buenos-aires",
            "buenos-ajres",
            "buenos-ayres",
            "buenos-aýres",
            "buenosairesa",
            "buénos ayrés",
            "bwenoze",
            "bwènozè",
          \frac{1}{2},
          "region": "Buenos Aires F.D.",
          "title_alt": "Buenos Aires"
        }
```
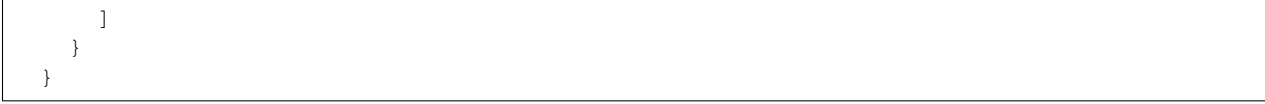

**Testing** 

<span id="page-20-0"></span>This server relies on [Mocha](http://visionmedia.github.com/mocha/) and [Supertest](https://github.com/visionmedia/supertest) for unit testing. All you have to do is to run the following command in the root folder:

make test

<span id="page-22-0"></span>Recipes

### **Contribute**

<span id="page-24-0"></span>You found a bug and resolved it ? You added a feature you want to share ? You optimized the code or made it more aesthetically pleasing ? You found a typo in this doc and fixed it ? Feel free to send a [Pull Request](http://help.github.com/send-pull-requests/) on GitHub, we will be glad to merge your code.